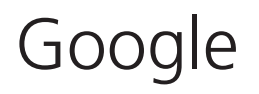

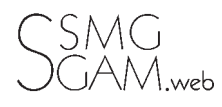

*Franz Marty*

Wer kennt Sie nicht, die Internet-Such-Maschine Google! Sie indexiert über 4,2 Milliarden Seiten, verzeichnet bis zu 200 Millionen Anfragen pro Tag oder, in Spitzenzeiten, 2000 Anfragen pro Sekunde. Vor Monaten hörte man Gerüchte, Microsoft wolle Google übernehmen. Die Firma möchte allerdings selbständig bleiben und plant einen Gang an die Börse. Wer einen Blick auf die treibenden Kräfte (darunter auch der Schweizer Urs Holzle) hinter der Suchmaschine werfen möchte, findet Informationen auf der Homepage unter [Alles über Google]. Weltumspannend wird die Suchmaschine in den verschiedensten Sprachen anbgeboten. Die lokalisierte Version «Google Schweiz» erscheint wiederum in Deutsch, Französisch, Italienisch und Englisch.

## Suche im Web

Die Suchmaschine ist ohne Vorkenntnisse zu bedienen, auf der spartanisch gehaltenen Eintrittseite www.google.ch findet man sich sofort zurecht. Die eingegebene Suchanfrage bringt meist die gewünschte Antwort zurück. Es seien hier dennoch ein paar einfache und vielleicht nützliche Hinweise gegeben.

Sehr bequem ist ein Google-Suchfenster in der Menüleiste des eigenen Webbrowsers. Man hat so jederzeit schnell Zugriff auf den Suchdienst. Das Google-Suchfenster ist in verschiedenen Browsern (Linux, Mac-Plattform) fest eingebaut, es kann aber auch für den Internet Explorer auf Windows einfach «nachgerüstet» werden

(http://toolbar.google.com/intl/de/).

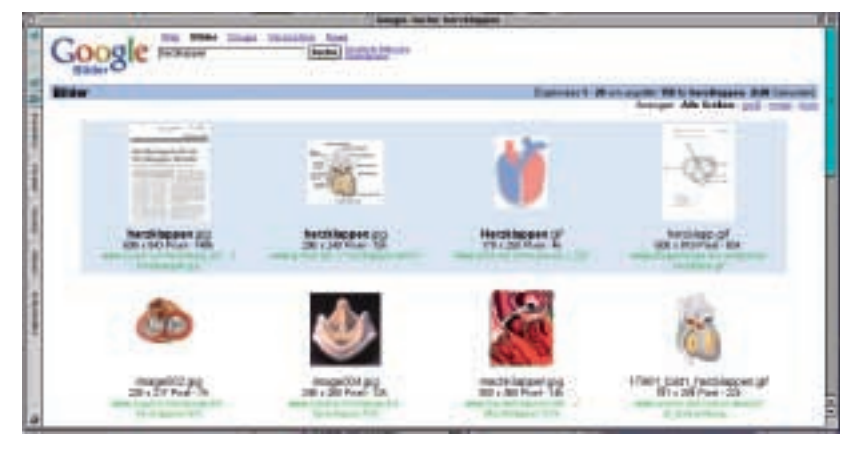

#### Ein Such-Beispiel

Die Eingabe von «SGAM» im Suchfenster listet, aus über 20000 gefundenen Seiten, die «Schweizerische Gesellschaft für Allgemeinmedizin» auf Platz 3, auf Platz 5 wird [SGAM – Sächsische Gesellschaft für Allgemeinmedizin e.V.] aufgeführt. Man findet also ohne weiteres durchforsten sofort den gewünschten Hinweis.

#### **Tip 1**

Jeder der zurückgegebenen Hinweise ist mit einem Link [Ähnliche Seiten] versehen. Ein Klick auf [Ähnliche Seiten] bei [Schweizerische Gesellschaft für Allgemeinmedizin] bringt 28 Treffer zurück: an erster Stelle die Site der SAGAM in französischen Ausgabe (ssmg) gefolgt von der Web-Site der SGIM sowie derjenigen von PrimaryCare. Die nächst folgenden Resultate sind für ein SGAM-Mitglied dann weniger relevant.

#### **Eine detailliertere Anfrage**

Auch spezifische Anfragen sind erfolgreich. Sucht z.B. ein Basler Kollege bei Syndata, dem Basler Trustcenter, nach dem Dienstleistungsvertrag, so bringt die Eingabe «Dienstleistungsvertrag Syndata» den Link zum gewünschten Dokument an erster Stelle zurück.

#### **Tip 2**

Ist die Rückgabe nicht zufrieden stellend, kann die Suche auf Schweizer Websites eingeschränkt werden (auf der Eintrittseite lässt sich die Option [Seiten aus der Schweiz] wählen), die Suche beschränkt sich in der Folge auf Websites mit der Endung [.ch] .

#### **Tip 3**

Ist man auch so nicht am Ziel seiner Wünsche, empfiehlt sich eine Konsultation der erweiterten Suche (ebenfalls von der Eintrittseite zu erreichen). Es stehen verschiedene leicht verständliche Optionen zur Verfügung.

# Suche im «Verzeichnis»

Eine Verzeichnissuche ist mit einem Klick auf den Link [Verzeichnis] oberhalb des Eingabefensters aktivierbar. Von vielen wird eine Suche in Verzeichnissen, d.h. in von Menschen erzeugten, hierarchisch geordneten Indexen, bevorzugt. Sie bieten oft die

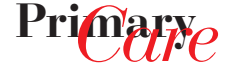

bessere Auswahl. Beispielsweise ergibt eine Suche im Verzeichnis unter [Gesundheit] > [Medizin] > [Zeitschriften] direkten Zugang zu 34 medizinischen Zeitschriften. Die Resultate sind nach Relevanz gewichtet, ganz vorne gelistet werden SMW, Infomed, Swiss Medical Forum und Evimed. Eine normale Suche in Google mit Eingabe von [medizinische Zeitschriften] im Suchfenster bringt nur unnütze Ergebnisse aus über 100000 Websites zurück (nur deutsche Seiten).

## Suche in «Bilder»

Wertvoll für die Patienteninformation aber auch eine Fundgrube für Hausärzte mit Vortragspflichten (Spitex, Samariter u.a.) ist die Bildersuche. Sie ist mit einem Klick auf den Link [Bilder] oberhalb des Eingabefensters erreichbar.

Die Eingabe von «Borreliose» bringt beispielsweise Bilder zum Erreger, zum Wirt, zur klinischen Manifestation, zur geographischen Verteilung usw. Eine Eingabe von «Herzklappen» bringt eine Auswahl von schematischen Zeichnungen, Fotografien von Herzklappenmodellen, Ultraschallbildern, anatomischen Resektaten usw. Das Material ist oft gut brauchbar zur Illustration, die Original-Site jedoch häufig veraltet oder nicht mehr aktiv gewartet. Man kann so jedoch auch auf informative Websites für Patienten stossen oder bei didaktisch gut gemachten Sites für Mediziner landen.

#### Übersetzen

Nach Anklicken der [Sprachtools] rechts des Eingabefensters öffnet sich eine Seite mit einem Eingabefeld zur Textübersetzung. Es lässt sich u.a. von Deutsch ins Englische oder Französische übersetzen (und umgekehrt). Einzelworte oder Kurzsätze werden korrekt, d.h. sinnvoll übersetzt. Bei grösseren Sätzen oder ganzen Abschnitten sind die Resultate allerdings meist nicht brauchbar. Korrekte Satzstellung und die allem Sprachlichen eigene «Kontextsensitivität» sind maschinell nur sehr schwer (oder nicht) erreichbar.

Dr. med. Franz Marty Erlenweg 8 CH-8000 Chur franz.marty@primary-care.ch